Postup pro otevření souborů k editaci (zapisování).

Otevřít soubor např. SMLOUVA O DÍLO-na web-podepsáno:

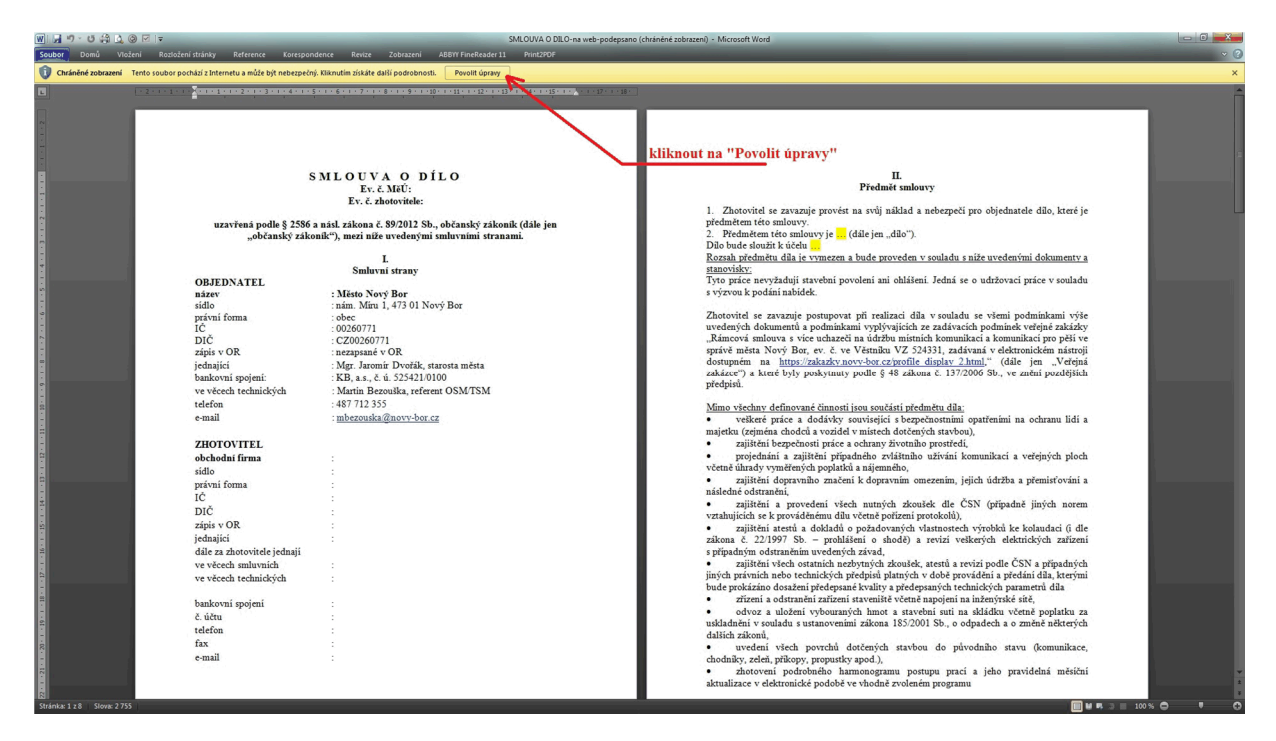

Klikněte do žlutého řádku na tlačítko Povolit úpravy

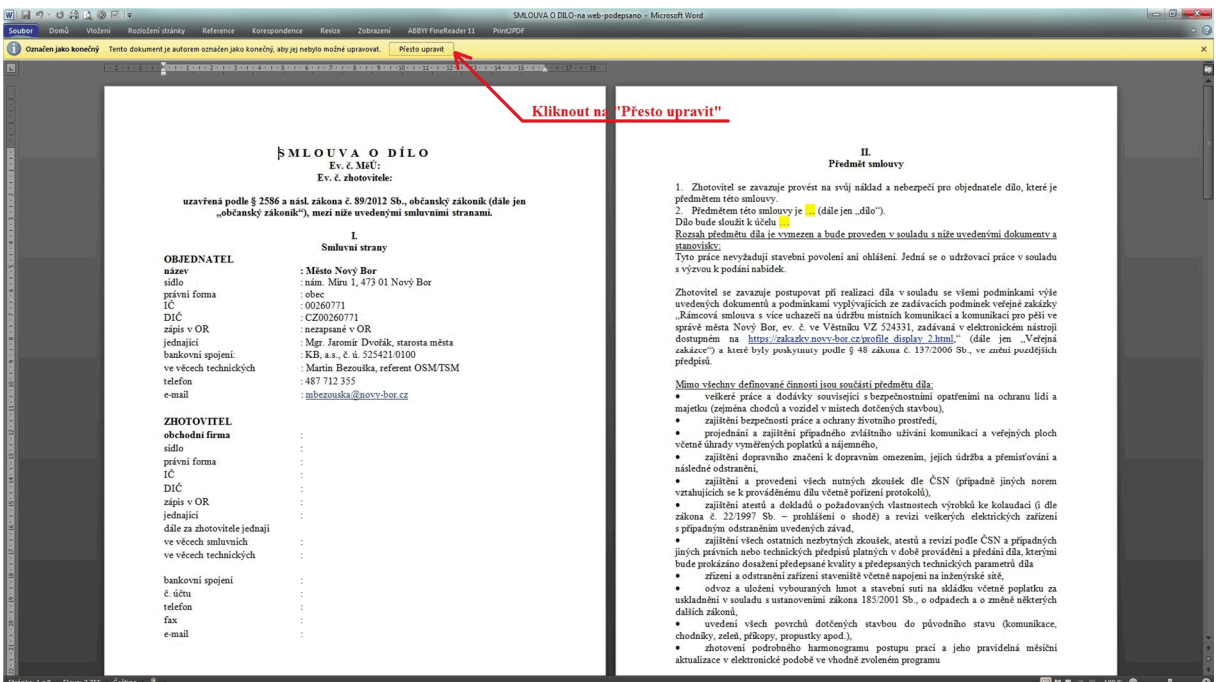

Po klinutí do žlutého řádku na tlačítko Povolit úpravy naběhne opět žlutý řádek s tlačítkem Přesto upravit

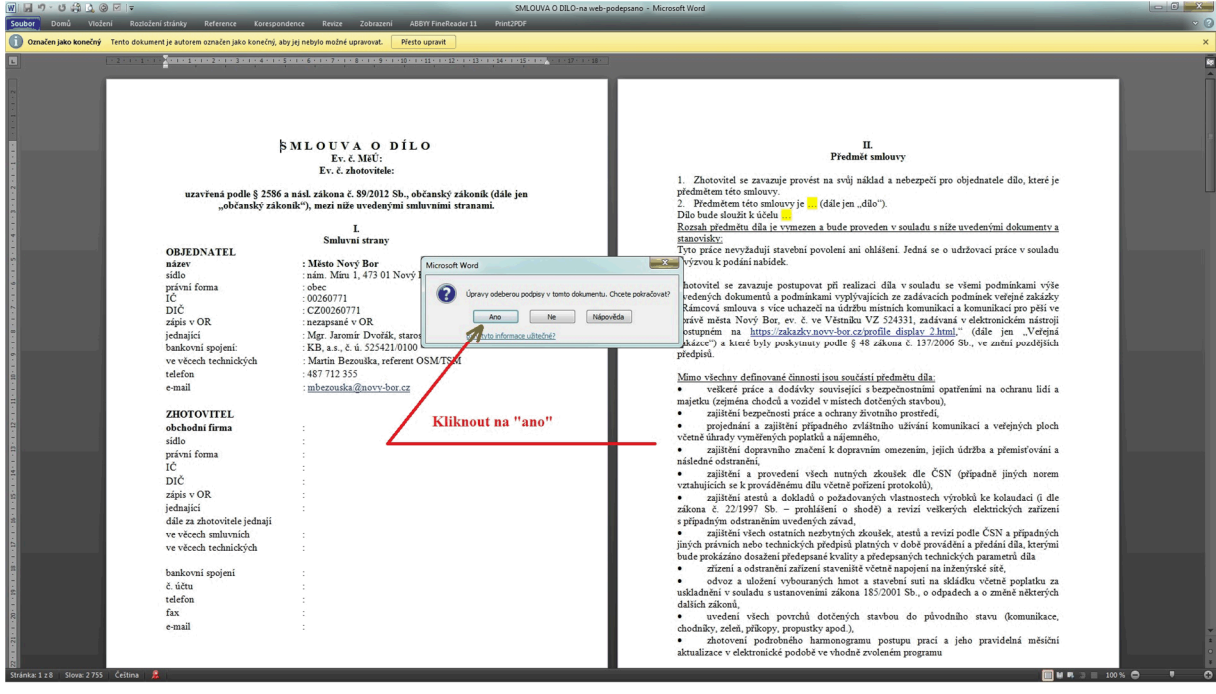

Klikněte na tlačítko ANO a soubor je již editovatelný:

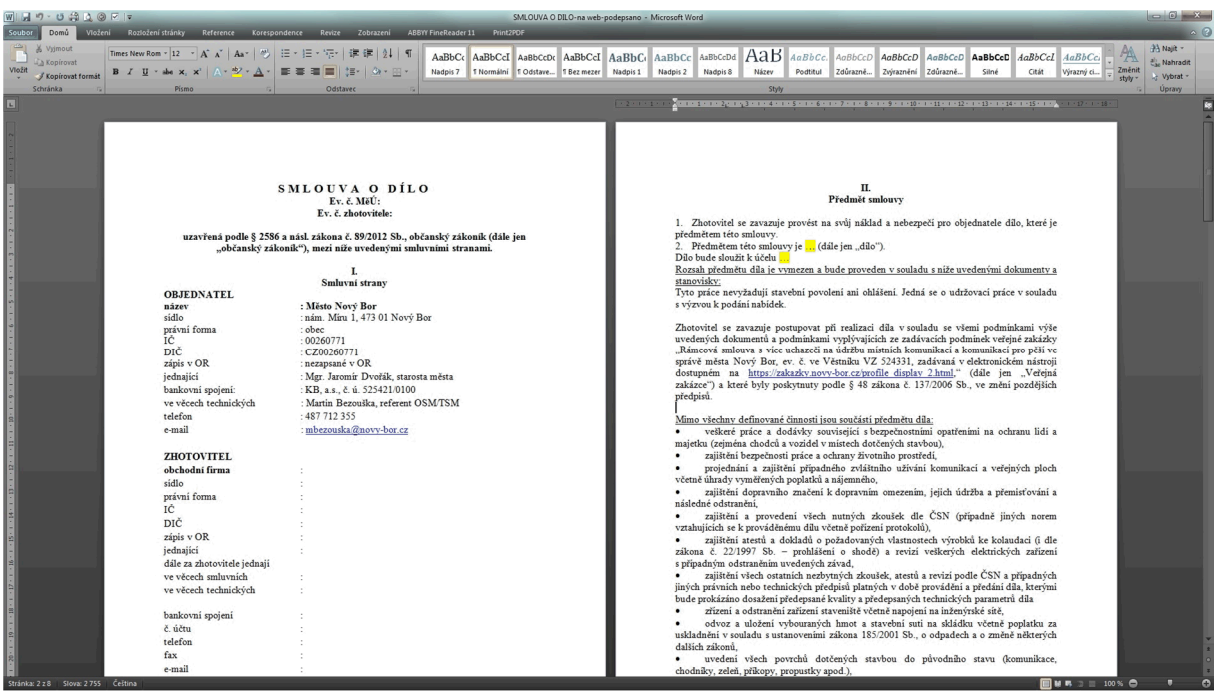